*Digital Tickets*

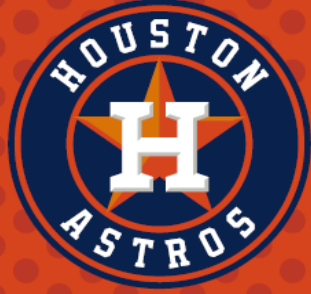

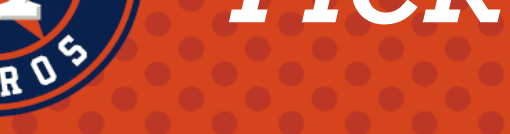

## **MLB Ballpark BALLPARK** Tickets, Offers, Info & More SEC ROW SEAT ⊕ ௴

*Download the MLB Ballpark app on your iPhone or Android*

## 2.

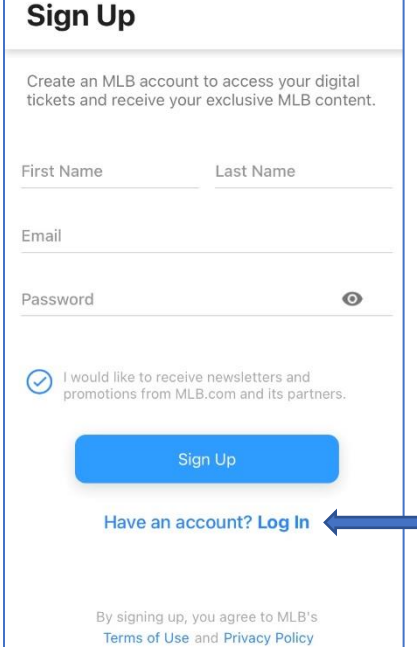

*Create a new account with your email address and password.* 

*\*Use the same email address that your tickets will be sent to*

*\*For example, if the tickets are sent to your work email, DO NOT sign up with your gmail account. The email account you use must match the email your tickets will be sent to.*

*When finished, PRESS "Sign Up"*

 *If you have an existing account PRESS "Log In"*

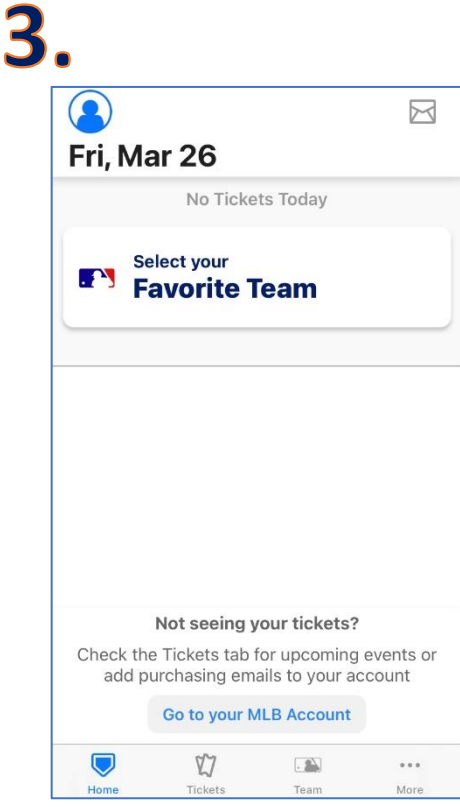

*Once your account is created PRESS "Select your Favorite Team"*

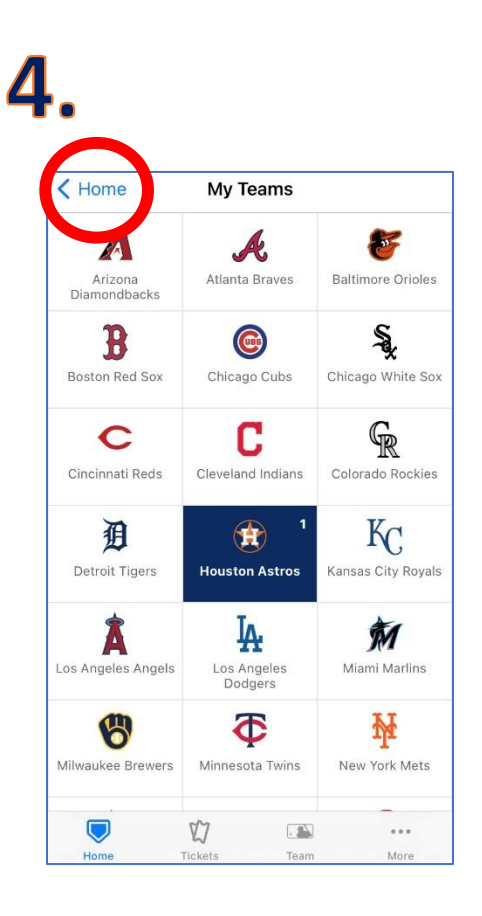

*PRESS "Houston Astros"*

*Then PRESS "Home" in the top left corner*

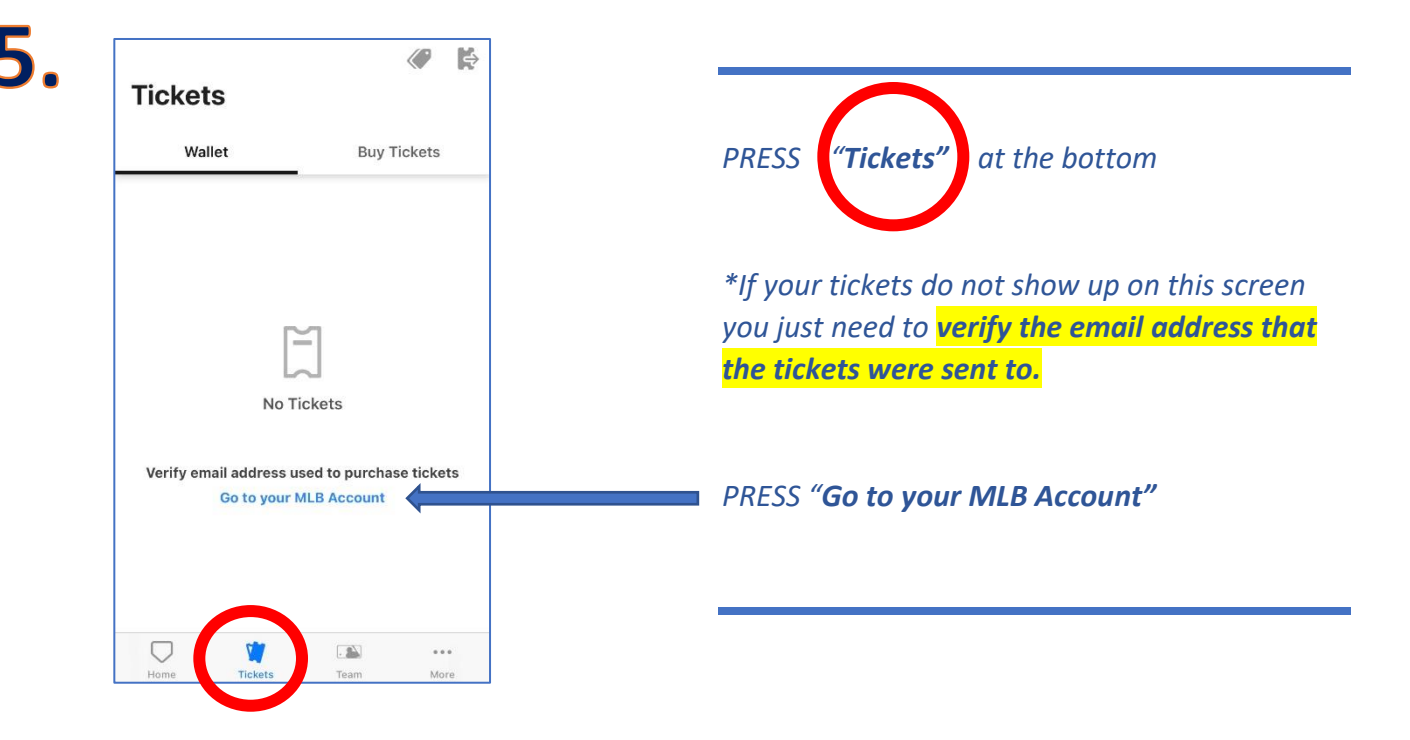

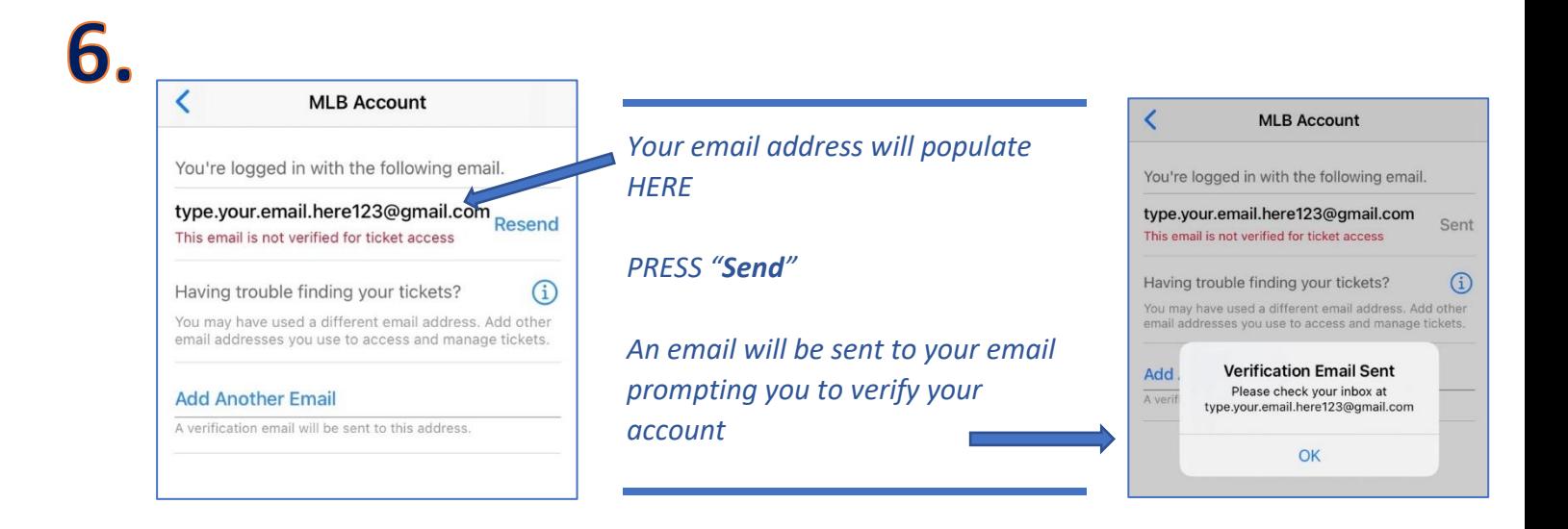

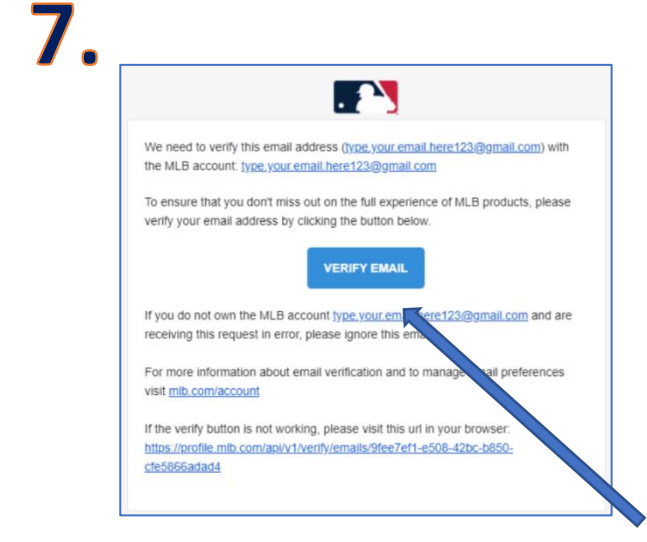

*Open your email and find this message from MLB.com. It will come from this email address: verify@account-mail.mlb.com*

*\*If you do not receive your verification email check your SPAM folder or with your IT department to make sure [verify@account-mail.mlb.com](mailto:verify@account-mail.mlb.com) is granted access to send you emails.*

*Click "VERIFY EMAIL" and go back to the MLB Ballpark App*

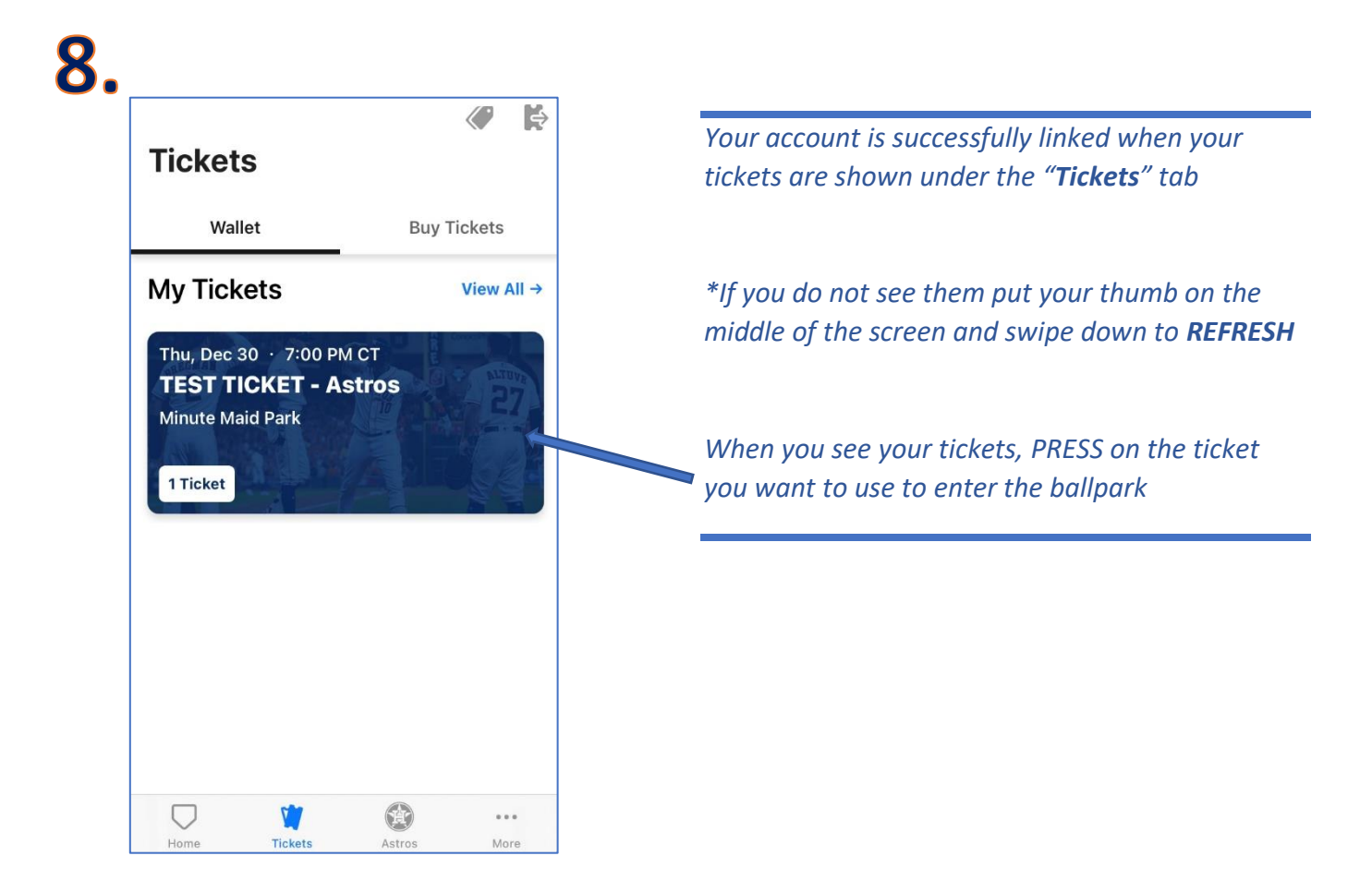

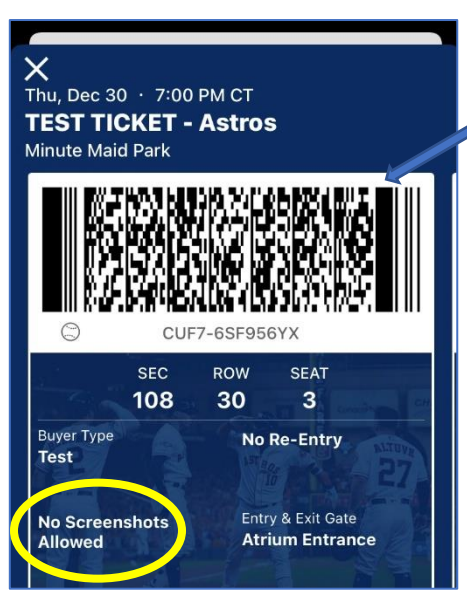

*Your ticket barcode will pop up. This is the barcode to scan upon entry.*

*\*REMINDER, screenshots of the barcode will not work. The ticket must be pulled up in the app.*

*Enjoy the game….Go 'Stros!*